## Testing the Service with the E2E Analyzer Lesson 3 MD18

Remember that E2E Analyzer is the interface to the trace feature with which you can test all operations on the fly. It traces the execution path of a service that is run through the test. You can view this path graphically, e.g. in order to debug Web services or verify their correct functioning. Each operation defined on a port type can be tested with this tool. It makes no difference whether the service is running in the E2E Embedded Runtime or has been deployed to a server.

For detailed information on the E2E Analyzer and it's features see the ANALYZER User's Guide. If you want to try out the Analyzer, refer to the Analyzer Installation Guide. There you will also find a link for downloading the Analyzer from the E2E homepage.

## Starting the Service and the Analyzer

| E2E Model Compiler 과 우 ×<br>File Module Compile Run Import Tools |                                        |  |                            |                    | t the education service of lesson 3<br>e Embedded Runtime and start the<br><b>Analyzer</b> . | <ul> <li>Starting the Service and<br/>the Analyzer</li> </ul>               |
|------------------------------------------------------------------|----------------------------------------|--|----------------------------|--------------------|----------------------------------------------------------------------------------------------|-----------------------------------------------------------------------------|
| File View Deployment View                                        | 표·현승 ExchangeRateProvider.wsdlTest.xml |  |                            | 2                  | Unknown Attachment                                                                           |                                                                             |
|                                                                  | Entropy lesson2.xm                     |  |                            | onknown Attachment | Related Pages:                                                                               |                                                                             |
|                                                                  | EducationLesson3                       |  |                            |                    |                                                                                              | Anotheres Useds Oxida                                                       |
|                                                                  |                                        |  | Debug "EducationLesson3"   |                    |                                                                                              | <ul><li>Analyzer User's Guide</li><li>Analyzer Installation Guide</li></ul> |
|                                                                  |                                        |  | Run "EducationLesson3"     |                    |                                                                                              |                                                                             |
|                                                                  |                                        |  | Stop "EducationLesson3"    |                    |                                                                                              |                                                                             |
|                                                                  |                                        |  | Compile "EducationLesson3" |                    |                                                                                              |                                                                             |
|                                                                  |                                        |  | Deploy "EducationLesson3"  |                    |                                                                                              |                                                                             |
|                                                                  |                                        |  | Properties                 |                    |                                                                                              |                                                                             |
|                                                                  |                                        |  | Show Debug View            |                    |                                                                                              |                                                                             |
|                                                                  |                                        |  | Show Run View              |                    |                                                                                              |                                                                             |
|                                                                  |                                        |  | Load Dump File             |                    |                                                                                              |                                                                             |
|                                                                  |                                        |  | Load Dump From URL         |                    |                                                                                              |                                                                             |

As you have used the Analyzer before with lesson2, E2E Builder Project **Education** reopens automatically.

| e a a a a a a a a a a a a a a a a a a a                                                             | E2E Analyzer - Trace Analyzer: Education | - = ×            |
|----------------------------------------------------------------------------------------------------|------------------------------------------|------------------|
| Project View Import Options Help                                                                    |                                          |                  |
| 🗉 🔢 🛃 🖆 🛐 🚳                                                                                         |                                          |                  |
| Overview a7 4                                                                                       |                                          |                  |
| Trace Analyzer Log Analyzer Regression Tests                                                        |                                          |                  |
| ExchangeRateProvider.wsdTest.TestComponent.TestCompo     Econ 1.EducationLesson 1.EducationLesson 1 |                                          |                  |
| immon2.EducationLesson2.EducationLesson2     immon2.EducationLesson3.EducationLesson3               |                                          |                  |
| E- esson 3.EducationLesson 3.EducationLesson 3                                                      |                                          |                  |
|                                                                                                    |                                          |                  |
|                                                                                                    |                                          |                  |
|                                                                                                    |                                          |                  |
|                                                                                                    |                                          |                  |
|                                                                                                    |                                          |                  |
|                                                                                                    |                                          |                  |
|                                                                                                    |                                          |                  |
| < >                                                                                                 |                                          |                  |
| Ninds O O II Match Case                                                                             |                                          |                  |
|                                                                                                    |                                          |                  |
|                                                                                                    |                                          |                  |
|                                                                                                    |                                          |                  |
|                                                                                                    |                                          |                  |
|                                                                                                    |                                          |                  |
|                                                                                                    |                                          |                  |
|                                                                                                    |                                          |                  |
|                                                                                                    |                                          |                  |
|                                                                                                    |                                          |                  |
|                                                                                                    |                                          |                  |
|                                                                                                    |                                          |                  |
|                                                                                                    |                                          |                  |
| 🔯 Find: 💿 😳 🖂 Match Case                                                                            |                                          |                  |
|                                                                                                    |                                          | 01.08.2016 11:55 |

Expand the tree of the lesson3 service lesson3.EducationLesson3.EducationLesson3.

| đ                                                                                                    | E2E Analyzer - Trace Analyzer: Education                                                                                                    | - 0 | × |
|----------------------------------------------------------------------------------------------------|----------------------------------------------------------------------------------------------------|-----|---|
| Project New Import Options Help           Project New Import Options Help           Project New Import Options Help | Response   04.1           Beginst           Beginst |     |   |

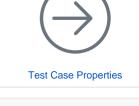

On this Page:

You can see the request and response log from the earlier running of the test case with the E2E SOAP Test Tool.